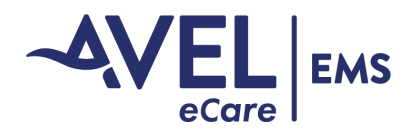

## **Add Contact Card to Android Home Screen**

First, touch and hold any blank space on the home screen and select "Widgets."

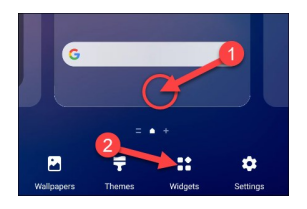

Scroll through the list of widgets until you find "Contacts."

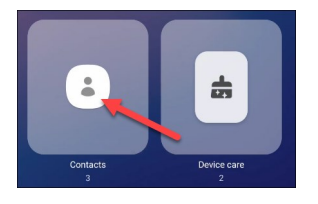

This will bring up a menu where you can choose Direct Dial contact shortcuts. Scroll from left to right to choose a widget, then tap "Add."

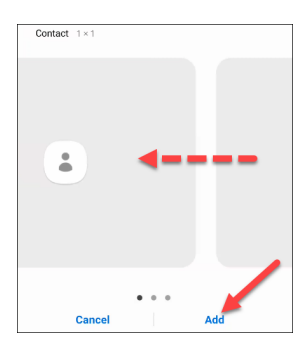

Next, select the contact for the shortcut.

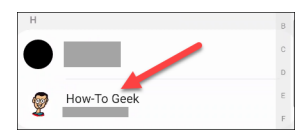

The shortcut will be added to your home screen, and you can simply tap it to call Avel EMS.

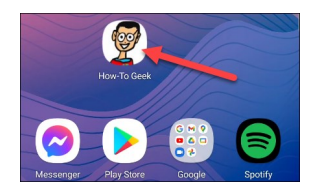